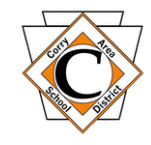

## **Sapphire** *Activating Parent Portal*

## *<http://portal.corrysd.net/>*

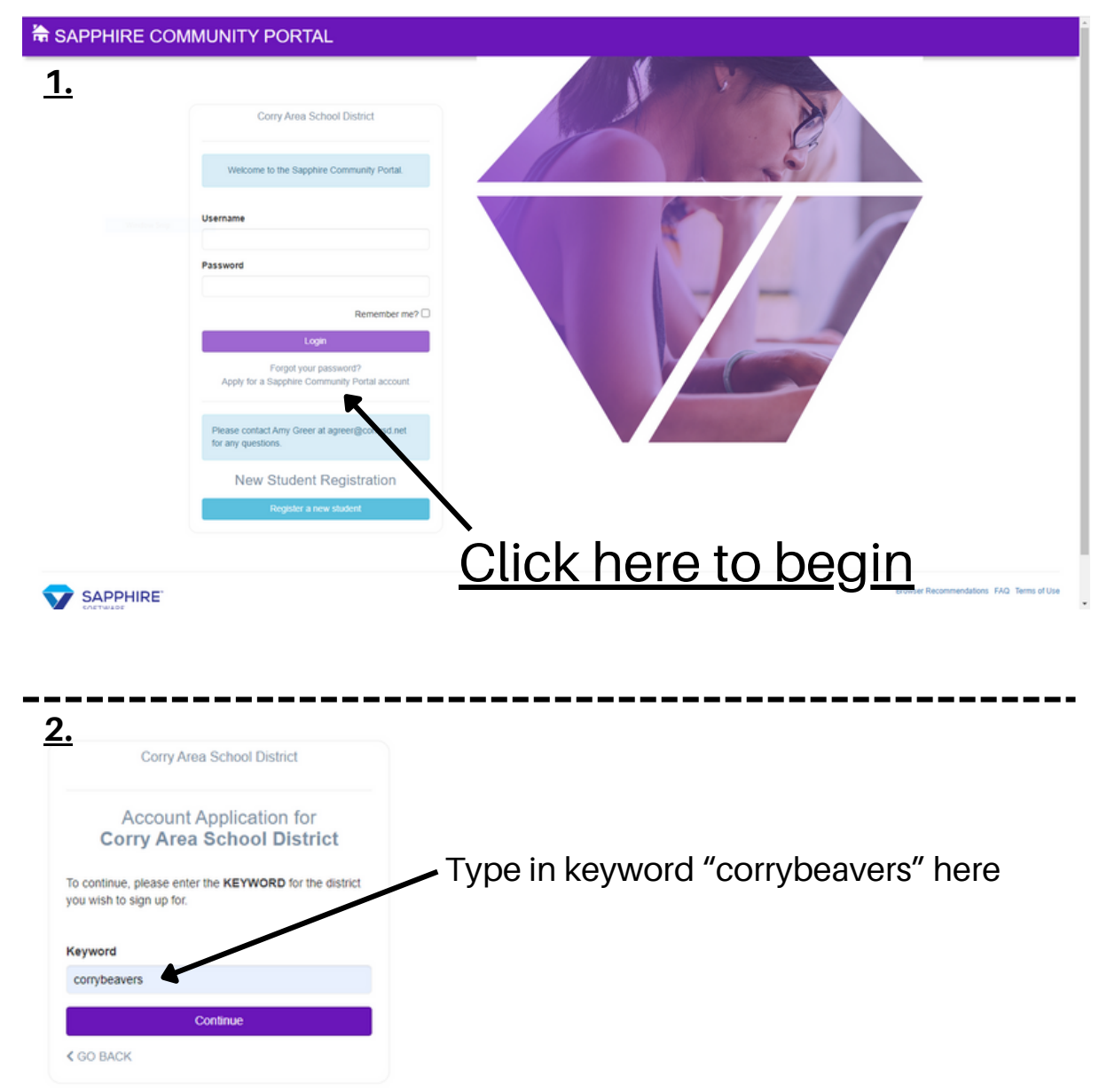

**3.** Please read the Sapphire Community Web Portal User Agreement, scroll to the bottom, check the "I have read and agree to the above policies" box, and click the Continue Button.

**4.** Complete Sapphire Community Web Portal Application and create user name, password, and security question/answer. Click the Continue and Print Buttons.

**5.** Once printed and signed, scan and email the document to [agreer@corrysd.net](mailto:agreer@corrysd.net) or personally deliver it to the Corry Area Middle School Office. A confirmation email from Corry Area School District will be sent to your email once your account is activated.